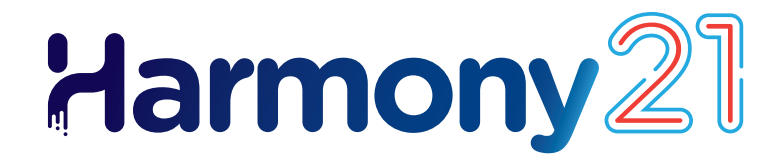

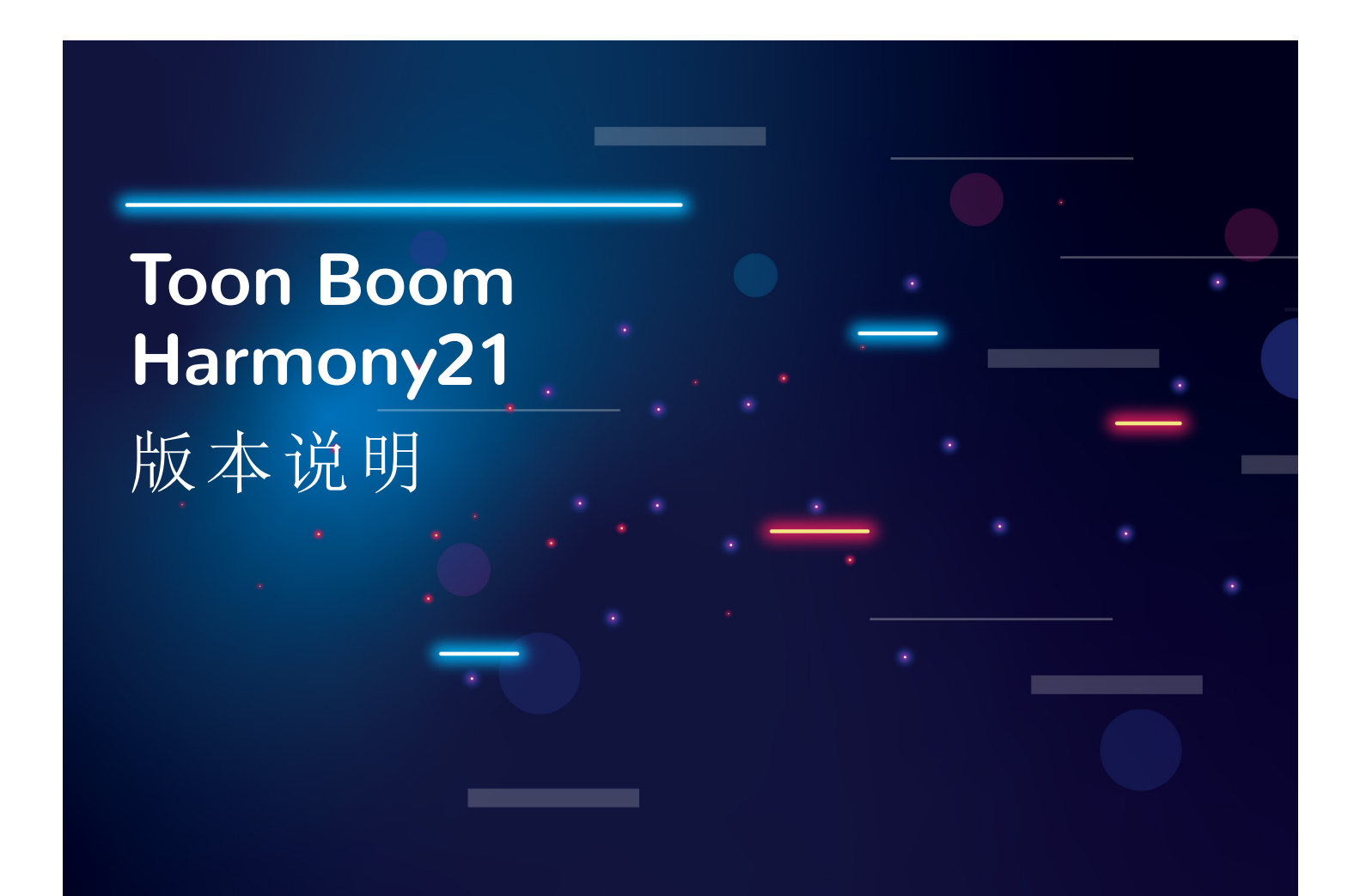

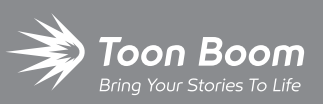

**TOON BOOM ANIMATION INC.**

4200 St.Laurent Blvd, Suite 1020 Montreal, Quebec, Canada H2W 2R2

**+1 514 278 8666** contact@toonboom.com **toonboom.com**

# 法律声明

Toon Boom Animation Inc. 4200 Saint-Laurent, Suite 1020 Montreal, Quebec, Canada H2W 2R2

电话:+1 514 278 8666 传真:+1 514 278 2666

[toonboom.com](http://www.toonboom.com/)

### 免责声明

本文件的内容属于 Toon Boom Animation Inc. 的财产,受版权保护。严禁复制本指南的全部或部分内容。

本文件的内容由适用的许可协议提供特定的有限保证并规定赔偿责任的排除和限制,该许可协议的附件包含针对 Adobe® Flash® 文件格式 (SWF) 的特殊条款和条件。有关详情, 请参考许可协议以及上述特殊条款和条件。

### 商标

Toon Boom® 是注册商标。Harmony™ 和 Toon Boom 徽标是 Toon Boom Animation Inc. 的商标。所有其他商标都是其各自 所有者的财产。

## 出版日期

#### 06/05/2023

版权所有 © 2023 Toon Boom Animation Inc., Corus Entertainment Inc.旗下公司 公司。保留所有权利。

# <span id="page-2-0"></span>目 录

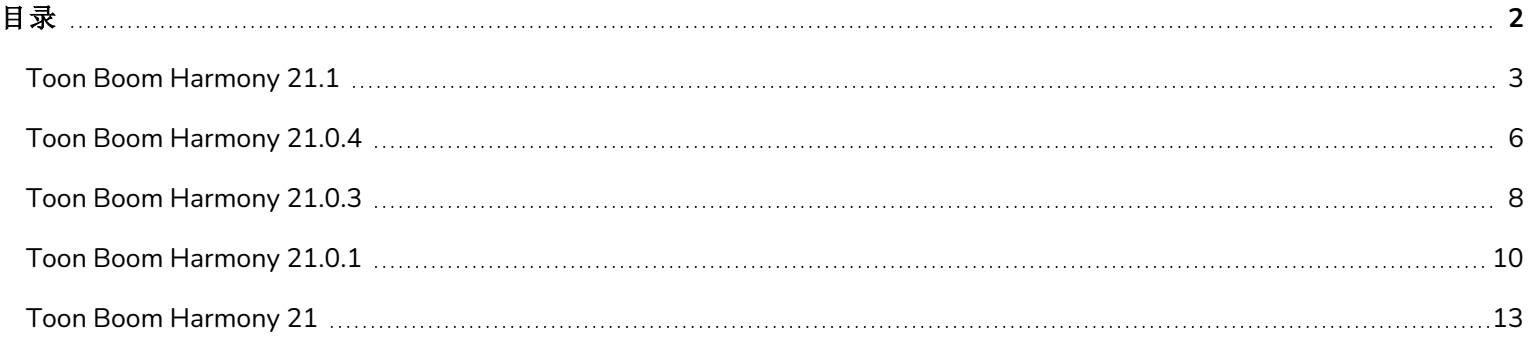

# <span id="page-3-0"></span>**Toon Boom Harmony 21.1**

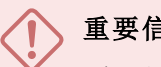

# 重要信息

如果您的工作室使用许可证服务器,需要将许可证服务器升级至 Harmony 21.1 或 Storyboard Pro 20.1。 虽然 Harmony 21 的许可证也能用于运行 Harmony 21.1, 但运行许可证服务器的服务器需要升级到 Harmony 21.1 才能支持运行 Harmony 21.1 的客户机工作站。使用早期版本 Harmony 的服务器的许可证不能用于运行 Harmony 21.1。

以下是 Harmony 21.1 build 21.1.0.18394 (2022-05-04) 的更新内容列表:

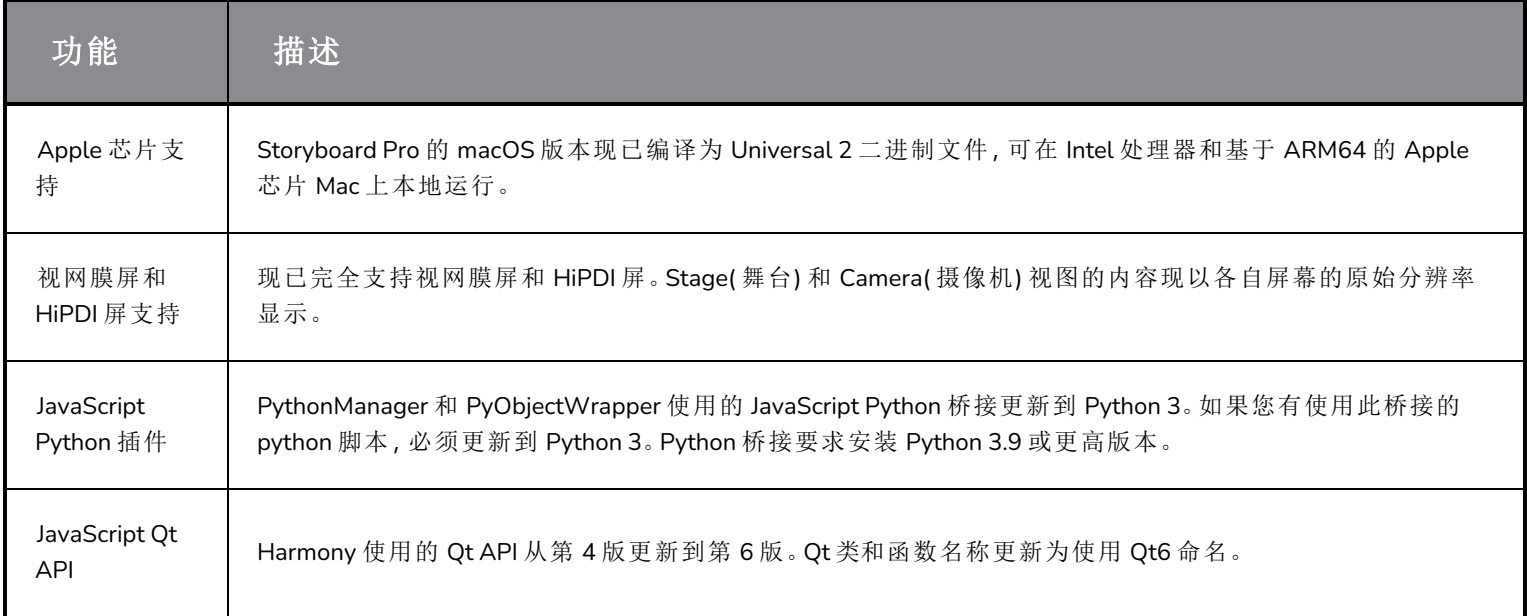

# 修复

此次版本的 Harmony 已修复了以下问题:

### 常规

- <sup>l</sup> 到达 Transformation Switch( 变换开关) 节点时,Shift+B 向下导航层级功能块。*HAR-7886*
- <sup>l</sup> 加载键盘快捷键组合时,默认快捷键停止工作。*HAR-8025*
- <sup>l</sup> Remove Unused Palettes( 删除未使用的色板) 对话框会列出场景内已使用的色板,并且可以删除。*HAR-7889*
- <sup>l</sup> 关闭 Harmony 时并不总是解开场景锁。*HAR-8092*

## 绘图工具

- <sup>l</sup> 如果在绘图元素上应用约束节点和定位钉,绘图时笔触会偏移。*HAR-8048*
- <sup>l</sup> 如果在会话期间显示铅笔线,笔触边缘会出现笔刷线条纹理重叠。*HAR-7985*

#### **"Camera"(** 摄像机**)** 视图

- <sup>l</sup> 当链条中有自动折叠、自动肌肉或折叠节点时,Kinematic-output( 运动学输出) 不工作。*HAR-7935*
- <sup>l</sup> 洋葱皮和变形器不能同时使用。*HAR-7856*
- <sup>l</sup> IK 工具无法正常使用。*HAR-7968*
- <sup>l</sup> 变形器的影响区域无法修改。*HAR-7879*
- <sup>l</sup> 旋转时包裹变形器的最后一段无法正确变形。*HAR-8220*
- <sup>l</sup> 直接关联到一个元素节点时,Colour Scale( 色阶) 在 OpenGL 中不可见。*HAR-7993*
- <sup>l</sup> 在 OpenGL 视图内,Colour Overrides( 颜色覆盖) 和 Colour Selectors( 颜色选择器) 特效会应用到关联了 Animated Matte Generator( 动画蒙版生成器) 的绘图。*HAR-7766*
- <sup>l</sup> 修改颜料罐时,OpenGL 中铅笔纹理消失。*HAR-8065*
- <sup>l</sup> 首选项中启用 Camera View Performance Report( 摄像机视图性能报告) 时,拥有多个变形器的场景可能会崩溃。 *HAR-8181*
- <sup>l</sup> 使用 Shift 和 Trace( 追踪) 工具时,Show Drawing Outline( 显示绘图轮廓) 无法工作。*HAR-8040*

#### 库

<sup>l</sup> Library( 库) 文件夹里的缩略图以错误的高宽比显示。*HAR-8071*

#### 节点视图

- <sup>l</sup> 按住 *ALT* 时将节点索拖到已有组件端口的左侧不新建端口。*HAR-7626*
- <sup>l</sup> 自第 *20* 版开始,使用 *CTRL+A/command+A* 键在 *Node(* 节点*)* 视图选择节点速度很慢。*HAR-8223*

#### 渲染

- <sup>l</sup> 使用多个渲染线程时,渲染中会随机丢失绘图。*HAR-8225*
- <sup>l</sup> 使用 OpenH264 渲染影片时,影片质量差。*HAR-7877*
- <sup>l</sup> 批量渲染时,Weighted Deform( 加权变形) 有时结果错误。*HAR-8139*
- <sup>l</sup> 使用 Multi-Write( 多写入) 节点渲染 OpenEXR 文件时,Harmony 崩溃。*HAR-8039*
- <sup>l</sup> 用于空图像时,Directional Blur( 定向模糊) 特效的速度可能会非常慢。*HAR-7990*

## 控件中心与 **WebCC**

- <sup>l</sup> 同一操作导入多个场景会非常慢。*HAR-8020*
- <sup>l</sup> WebCC 不保存状态的修改。*HAR-8081*
- <sup>l</sup> 队列中存在 WebCC 预览渲染时,渲染队列不更新正确的工作。*HAR-7704*

#### 脚本

<sup>l</sup> 使用 Color.setColorData 完成的颜色修改不保存。*HAR-7998*

## 已知问题

- <sup>l</sup> 当工具栏中没有足够空间放下所有按钮时,如果在 OpenGL 视图上打开,用来打开访问按钮的扩展工具是隐藏 的。*HAR-8186*
- <sup>l</sup> 使用 Apple 芯片 Mac 上的 OpenH264 库无法导出 H.264 格式。*HAR-8188*
- <sup>l</sup> Big Sur 上使用的 Harmony 在 macOS 的原生取色器保存颜色时会崩溃。*HAR-8032*
- macOS Mojave 上, GateKeeper 会阻止启动 Harmony, 除非应用程序包中删除了隔离扩展属性。隔离扩展属性可以 在终端中使用以下命令删除:

sudo xattr -dr com.apple.quarantine "/Applications/Toon Boom Harmony 21.1 Premium"

# <span id="page-6-0"></span>**Toon Boom Harmony 21.0.4**

# 注意

此版本 Harmony 本身不支持新的 Apple Silicon 处理器 (M1 及更高版本)。在采用这类新处理器的系统上,此版 本 Harmony 将通过 Apple 的 Rosetta 2 运行。这样可能会造成在基于 ARM 的 macOS 新系统上运行时出现兼容 性问题。如果追求与新款 Apple Silicon 系统完全兼容,请使用 Harmony 21.1 或更高版本。

# 注意

允许 Python 2.7 脚本从 Harmony 运行的 Python 插件不再在 macOS Big Sur 和 Monterey 上默认加载。您可以通 过启用 FORCE\_LOAD\_PYTHON\_SCRIPT 隐藏偏好来强制加载 Python 插件。

下面列出了 Harmony 21.0.4, build 21148 (2023-03-21) 的改进和修复。

# 改进

# 实用工具

• Utransform 实用工具现可通过 -print meta data 和 -clear meta data 选项打印和清除 TVG 元数据。*HAR-8421*

### 脚本

- <sup>l</sup> 场景版本描述现可通过 scene.Description 和 scene.setDescription 在 Harmony 脚本撰写界面查询和设定。 该描述也可以在使用 ImportData.impDescription 从 Control Center 导入时进行设定。描述文本不能超过 200个 UTF-8 字符。*HAR-8792*
- scene.closeSceneAndOpen JavaScript函数新增了一个 isReadOnly 参数, 可在只读模式下打开一个场景。例 如,使用 scene.closeSceneAndOpen( "Env", "Job", "Scene01", "1", true); 将关闭当前场景,以只读模 式打开 Scene01。只能在 Harmony 中从数据库打开一个场景时使用。*HAR-9042*

# 修复

#### 常规

- <sup>l</sup> 如果同步的图层有相同的基名,保存场景时可能会丢失重复的绘图。*HAR-8887*
- <sup>l</sup> 从一个角色的一个实例复制多个同步图层到另一个实例时,新绘图可能会丢失。*HAR-8899*
- <sup>l</sup> 在节点视图的快速插入中键入时,Harmony 可能会崩溃。*HAR-8850*
- <sup>l</sup> 使用带加权和自由变形器的位图绘图时,变换工具边界框的位置错误。*HAR-7787*
- <sup>l</sup> 读取有元数据的 TVG 时,Harmony 会冻结。*HAR-8409*

#### 渲染和管道整合

- <sup>l</sup> 如果渲染一个场景时大量使用渲染线程,Harmony 可能会因内存崩溃而崩溃。*HAR-7875*
- <sup>l</sup> 在快速处理器上使用多线程渲染时,较小或简单的绘图有时会在渲染帧中丢失。*HAR-9012*
- <sup>l</sup> 无 GPU 的工作站可能没有安装 OpenCL 库,并且将无法加载使用 OpenCL 进行 GPU 渲染( 如模糊) 的插件。*HAR-8693*
- <sup>l</sup> 为 Toon Boom Producer 渲染资产快照时,Harmony 可能会有一段时间无反应。*HAR-8817*
- <sup>l</sup> [macOS] 在不支持硬链接的文件系统( 如 LucidLink cloud NAS) 上保存场景时,Harmony 无法保存场景。*HAR-8806*

#### 数据库**/Control Center**

- <sup>l</sup> 如果正在恢复颜色,批量渲染期间色板会被锁定。*HAR-8536*
- <sup>l</sup> "更新数据库场景"出错时,错误报告将没有信息,有时甚至是错误信息。*HAR-8843*
- <sup>l</sup> 根文件夹锁定后,数据库中其他文件夹无法锁定。*HAR-8556*
- <sup>l</sup> 通过 Control Center 的脚本撰写界面渲染时,如果未用名称指定,将不使用场景的默认摄像机。*HAR-8403*
- <sup>l</sup> [Windows] 由于路径中缺少 MSVCR120.dll,WebCC 在新安装的 Windows 中无法启动。*HAR-8873*
- <sup>l</sup> 运行特定场景设置脚本时,Harmony 有时会崩溃。*HAR-8838*
- <sup>l</sup> 离线导出的场景被更改后,使用"更新数据库场景"命令可能会破坏数据库中的场景。为解决此问题,Harmony 21.0.4 新增了一个名为 export.dict 的字典文件。Export.dict 文件须手动复制到现有 Harmony 数据库的 /USA\_ DB/dicts/ 文件夹内。使用 Harmony 21.0.4 新建的数据集包含这一新增的字典文件。*HAR-8858*

#### 导入**/**导出使用

- <sup>l</sup> Adobe Photoshop 2021 或更高版本保存的文件后,再导入时是空白的。*HAR-8835*
- <sup>l</sup> [Windows] PNG 图像文件不能写到名称中含有非英语字符的文件夹。*HAR-8902*

#### 性能

<sup>l</sup> 渲染缩略图时,顶视图和侧视图需要很长时间才能刷新。*HAR-8760*

#### 脚本

<sup>l</sup> 选择类中的 addNodeToSelectionNode、addNodesToSelectionNode 和 removeNodeFromSelection 不能用于 背景。*HAR-8391*

## <span id="page-8-0"></span>**Toon Boom Harmony 21.0.3**

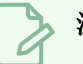

#### 注意

此版本 Harmony 本身不支持新的 Apple Silicon 处理器 (M1 及更高版本)。在采用这类新处理器的系统上,此版 本 Harmony 将通过 Apple 的 Rosetta 2 运行。这样可能会造成在基于 ARM 的 macOS新系统上运行时出现兼容 性问题。如果追求与新款 Apple Silicon 系统完全兼容,请使用 Harmony 21.1。

# 注意

允许 Python 2.7 脚本从 Harmony 运行的 Python 插件不再在 macOSBig Sur 和 Monterey 上默认加载。您可以通 过启用 FORCE\_LOAD\_PYTHON\_SCRIPT 隐藏偏好来强制加载 Python 插件。

以下是 Harmony 21.0.3, build 18334 (2022-04-14) 的更新内容列表。

# 修复与变更

#### 常规

- <sup>l</sup> 当链条中有自动折叠、自动肌肉或折叠节点时,Kinematic Output( 运动学输出) 节点不工作。*HAR-7935*
- <sup>l</sup> 洋葱皮和变形器不能同时使用。*HAR-7856*
- <sup>l</sup> IK 工具无法正常使用。*HAR-7968*
- <sup>l</sup> 变形器的影响区域无法修改。*HAR-7879*
- <sup>l</sup> 加载键盘快捷键组合时,默认快捷键停止工作。*HAR-7865*
- <sup>l</sup> Remove Unused Palettes( 删除未使用的色板) 对话框会列出场景内已使用的色板,并且可以删除。*HAR-7889*
- <sup>l</sup> 关闭 Harmony 时并不总是解开场景锁。*HAR-8092*
- <sup>l</sup> Transformation-Switch( 变换开关) 节点会阻止 Shift+B 向下导航层级。*HAR-7886*
- <sup>l</sup> 修改颜料罐时,OpenGL 中铅笔纹理消失。*HAR-8204*

## **"Camera"(** 摄像机**)** 视图

- 使用 Deformation( 变形) 工具栏的 Show Manipulator( 显示操作器) 进行旋转时, 包裹变形器的最后一段无法正确变 形。*HAR-8220*
- <sup>l</sup> 直接关联到一个元素节点时,Colour-Scale( 色阶) 特效在 OpenGL 中不可见。*HAR-7993*
- <sup>l</sup> Colour Overrides( 颜色覆盖) 和 Colour Selectors( 颜色选择器) 的颜色变化会应用到 OpenGL 渲染中关联了 Animated-Matte-Generator( 动画蒙版生成器) 的绘图。*HAR-7766*

# 绘图工具

- 如果在绘图元素上应用了约束类型节点和 Apply-Peg-Transformation(应用定位钉变换) 节点, 绘图时笔触会偏移。 *HAR-8048*
- <sup>l</sup> 如果在会话期间显示铅笔线,笔触边缘会出现笔刷线条纹理重叠。*HAR-7985*

#### **Control Center**

- <sup>l</sup> 同一操作导入多个场景会非常慢。*HAR-8020*
- 如果数据库配置为使用 shortcuts.conf 文件, 导入场景时硬链接和符号链接无法使用。文件将被复制, 而非关联了链 接。*HAR-8018*

### 节点视图

- <sup>l</sup> 按住 ALT 时将节点索拖到已有组件端口的左侧不新建端口。*HAR-7626*
- <sup>l</sup> 自第 20 版开始,使用 CTRL+A/command+A 键在 Node( 节点) 视图选择节点速度很慢。*HAR-8223*

#### 渲染

- <sup>l</sup> 使用多个渲染线程时,渲染中会随机丢失绘图。*HAR-8225*
- <sup>l</sup> 使用 OpenH264 渲染影片时,影片质量差。*HAR-7877*
- <sup>l</sup> 批量渲染时,Weighted Deform( 加权变形) 节点有时结果错误。*HAR-8139*

#### 脚本

<sup>l</sup> 使用 Color.setColorData 完成的颜色修改不保存。*HAR-8112*

### 实用工具

- <sup>l</sup> 使用 utransform 的 Art Layer( 艺术图层) 选项将 TVG 复制到艺术图层时,笔刷纹理会被忽略。*HAR-7809*
- <sup>l</sup> Pix2vec 的 4 色向量化(-4colours)新增的 keepTexture 选项可用于保留笔刷纹理。*HAR-7918*

# <span id="page-10-0"></span>**Toon Boom Harmony 21.0.1**

以下是 Harmony 21.0.1 build 21.0.1.17727 (2021/11/17) 的更新内容列表:

- 修复与变更
	- <sup>l</sup> 第 10 [页上的](#page-10-1) 常规
	- <sup>l</sup> 第 11 页上的 [绘图工具](#page-11-0)
	- <sup>l</sup> 第 11 页上的 *["Camera"\(](#page-11-1)* 摄像机*)* 视图
	- <sup>l</sup> 第 11 [页上的](#page-11-2) *3D*
	- <sup>l</sup> 第 11 [页上的](#page-11-3) 渲染
	- <sup>l</sup> 第 12 [页上的](#page-12-0) 元件
	- <sup>l</sup> 第 12 页上的 *[Control](#page-12-1) Center*

本版 Harmony 21 补丁解决已知的macOS Monterey (12.0.1) 兼容问题。

Harmony 本身不支持新的 Apple Silicon 处理器 (M1 及更高版本) 在采用新处理器的系统上,Harmony 通过 Apple 的 Rosetta 2 运行。这样可能会造成在基于 ARM 的 macOS 新系统上运行时出现兼容性问题。

#### 注意

允许 Python 2.7 脚本从 Harmony 运行的 Python 插件不再在 macOS Big Sur 和 Monterey 上默认加载。您可以通 过启用 FORCE\_LOAD\_PYTHON\_SCRIPT 隐藏偏好来强制加载 Python 插件。

### <span id="page-10-1"></span>常规

- <sup>l</sup> 在macOS Monterey 上创建或打开场景时,Harmony 崩溃。*HAR-7677*
- <sup>l</sup> 如果在多个版本的场景中使用元素,无法通过元素管理器删除元素。*HAR-7722*
- 如果未选中"Delete Drawing Files and Element Folders( 删除绘图文件和元素文件夹)", 则 Harmony 在删除节点时不 会删除列。*HAR-7712*
- <sup>l</sup> 如果在多个快捷方式集中更改,自定义快捷方式无法工作。*HAR-7717*
- <sup>l</sup> 当 Harmony 以日语或简体中文运行时,法线贴图和阴影贴图节点的体积对象会消失。*HAR-7631*
- <sup>l</sup> 当 Harmony 以日语或简体中文运行时,"默认穿过合成"偏好消失。*HAR-7829*
- <sup>l</sup> 导入含 23.976 帧率的影片时,帧会保持不动后跳过。*HAR-7709*

## <span id="page-11-0"></span>绘图工具

- <sup>l</sup> 使用"摄像机"视图中的选择或切割工具进行编辑时,位图图层上的绘图不随之呼应变化。*HAR-7716*
- <span id="page-11-1"></span><sup>l</sup> 使用折线工具绘制的笔触与已有铅笔线条对齐时,其宽度被重置。*HAR-7837*

## **"Camera"(** 摄像机**)** 视图

- <sup>l</sup> 按下空格键切换到手形工具时,变换工具的枢轴位置将重置。*HAR-7682*
- <sup>l</sup> 合成上有色卡时,动画蒙版生成器在 OpenGL 中发生偏移。*HAR-7714*
- <sup>l</sup> 来自预渲染缓存节点的缓存图像不可用于 OpenGL。*HAR-7738*
- <sup>l</sup> 从预渲染缓存节点渲染缓存帧后,摄像机视图不会自动更新。*HAR-7739*
- <sup>l</sup> 镜头光晕效果在 OpenGL 中呈现为不透明的白色形状。*HAR-7635*
- <span id="page-11-2"></span><sup>l</sup> 摄像机在 3D 空间中旋转时,变形器操控器器不跟随鼠标。*HAR-6917*

#### **3D**

- <sup>l</sup> 当 2D 合成上有 3D 模型时,使用摄像机视图中的变换工具进行选择时会选中错误图层。*HAR-7681*
- <sup>l</sup> 无法通过套索或选取框选择 3D 模型。*HAR-7678*
- <span id="page-11-3"></span><sup>l</sup> 在 3D 中旋转时摄像机视图或透视视图出现深度冲突问题。*HAR-7693*

#### 渲染

- <sup>l</sup> 使用静态图像渲染场景时,影片中出现随机黑帧。*HAR-7676*
- <sup>l</sup> 以 PNG 8 位图像格式渲染时,RGB 值可能会大小差 1。*HAR-7764*
- <sup>l</sup> 下方有 Apply-Image-Transformation 节点时,软件渲染中会忽略变形。*HAR-7782*
- <sup>l</sup> 无法使用颜色覆盖节点对纹理应用变换。*HAR-7760*
- <sup>l</sup> 当"Repeat Edge Pixels( 重复边缘像素) "选项启用时,高斯模糊特效应只镜像摄像机框外的像素。*HAR-7623*
- <sup>l</sup> 切换高斯模糊特效节点中的"Repeat Edge Pixels( 重复边缘像素) "选项,不会立即更新渲染预览。*HAR-7622*
- <sup>l</sup> 在 macOS 10.13 (High Sierra) 上导出带有 H.264 或 Apple ProRes 格式音频的场景时,Harmony 崩溃。*HAR-7654*
- <sup>l</sup> 某些效果节点从上方节点收到一个空的 cel 时,会写入无效的图像。*HAR-7718*
- <sup>l</sup> 导出的 SWF 文件是空的。*HAR-7834*
- <sup>l</sup> 对使用笔刷纹理绘制的特定绘图进行渲染时,Windows 上的 Harmony 可能会崩溃。*HAR-7413*

# <span id="page-12-0"></span>元件

- <sup>l</sup> 多次使用同一符号时,变换工具操控器只会出现在一个实例周围。*HAR-7729*
- <sup>l</sup> 符号上父级的变换仅涉及 OpenGL 的第一个关键帧。*HAR-7719*
- <sup>l</sup> 只有时间轴中显示的帧与符号中的帧相同时,符号的变换工具操控器才准确。*HAR-7720*
- <sup>l</sup> 符号连接到切割节点时,OpenGL 中只会出现一个符号实例。*HAR-7724*
- <sup>l</sup> 无法通过在"摄像机"视图中单击来选择符号。*HAR-7652*
- <sup>l</sup> 在符号内的节点图中进行更改时,场景的顶层不会在 OpenGL 中自动更新。HAR-7750
- <sup>l</sup> 编辑符号会使场景的当前帧重置为 1。*HAR-7679*
- <span id="page-12-1"></span><sup>l</sup> 符号转换不适用于 OpenGL 中的所有帧。*HAR-7651*

#### **Control Center**

<sup>l</sup> 以批处理模式使用 Control Center 时,无法正常导入数据库格式的场景。*HAR-7817*

# <span id="page-13-0"></span>**Toon Boom Harmony 21**

以下是 Harmony 21 build 21.0.0.17367 (2020-09-01) 的更新内容列表。

- <sup>l</sup> [绘图工具](#page-14-0)
- <sup>l</sup> 第 16 [页上的](#page-16-0) 时间轴
- [动画](#page-17-0)
- <sup>l</sup> [摄像机与合成](#page-18-0)
- <sup>l</sup> [渲染和管道整合](#page-20-0)
- <sup>l</sup> [性能](#page-21-0)
- <sup>l</sup> [游戏管道](#page-21-1)
- [库](#page-22-0)
- [WebCC](#page-22-1)
- <sup>l</sup> [剧本](#page-23-0)
- <sup>l</sup> [搜索筛选工具改进](#page-23-1)
- <sup>l</sup> [修复](#page-24-0)
	- <sup>l</sup> [绘图工具](#page-24-1)
	- <sup>l</sup> [动画工具](#page-24-2)
	- <sup>l</sup> [时间轴](#page-24-3)
	- <sup>l</sup> [节点视图与合成](#page-24-4)
	- <sup>l</sup> [主控制器](#page-25-0)
	- [库](#page-25-1)
	- $\cdot$  [3D](#page-25-2)
	- [Control](#page-25-3) Center
	- <sup>l</sup> [脚本](#page-25-4)
	- [其他](#page-25-5)

# <span id="page-14-0"></span>绘图工具

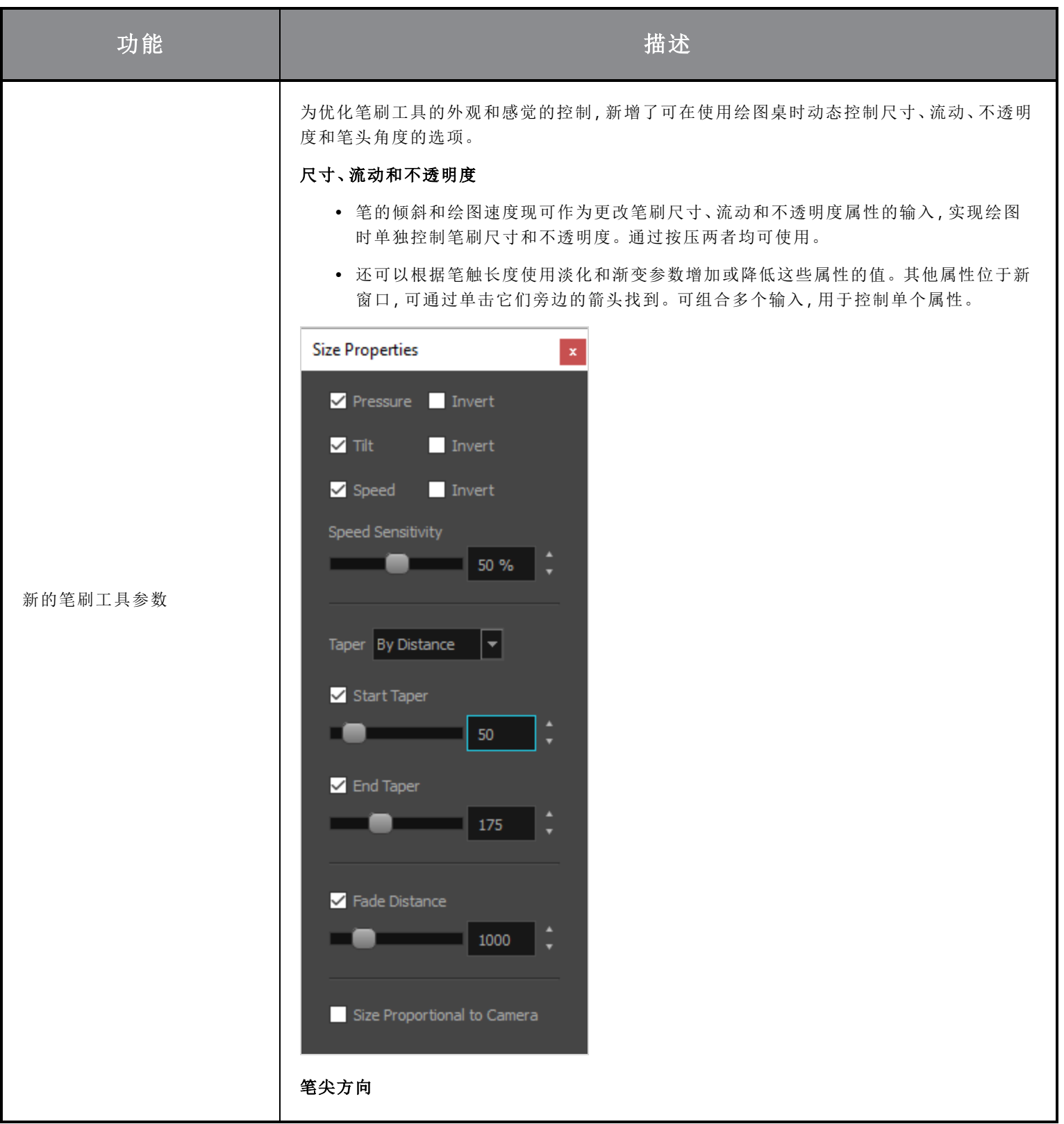

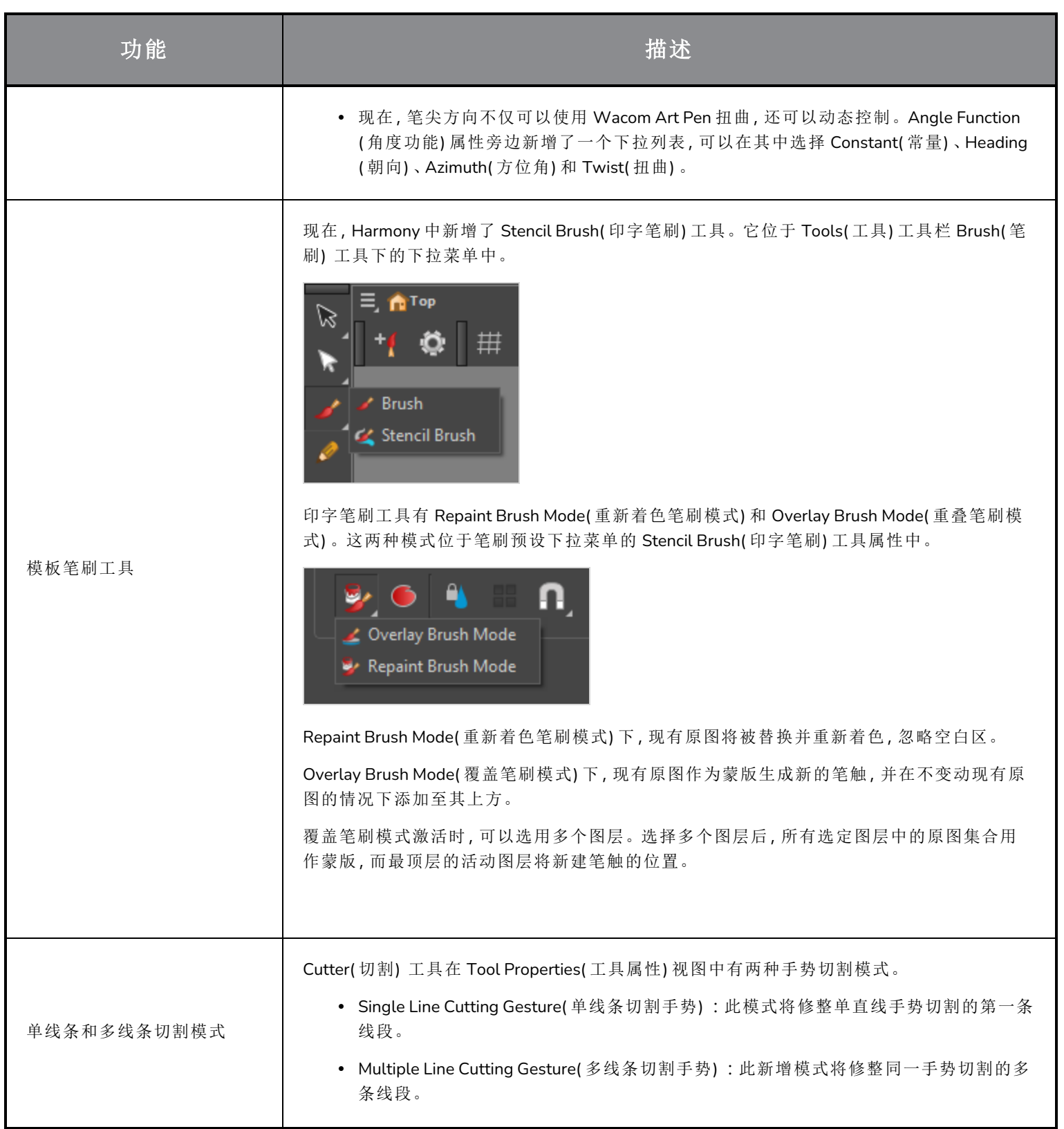

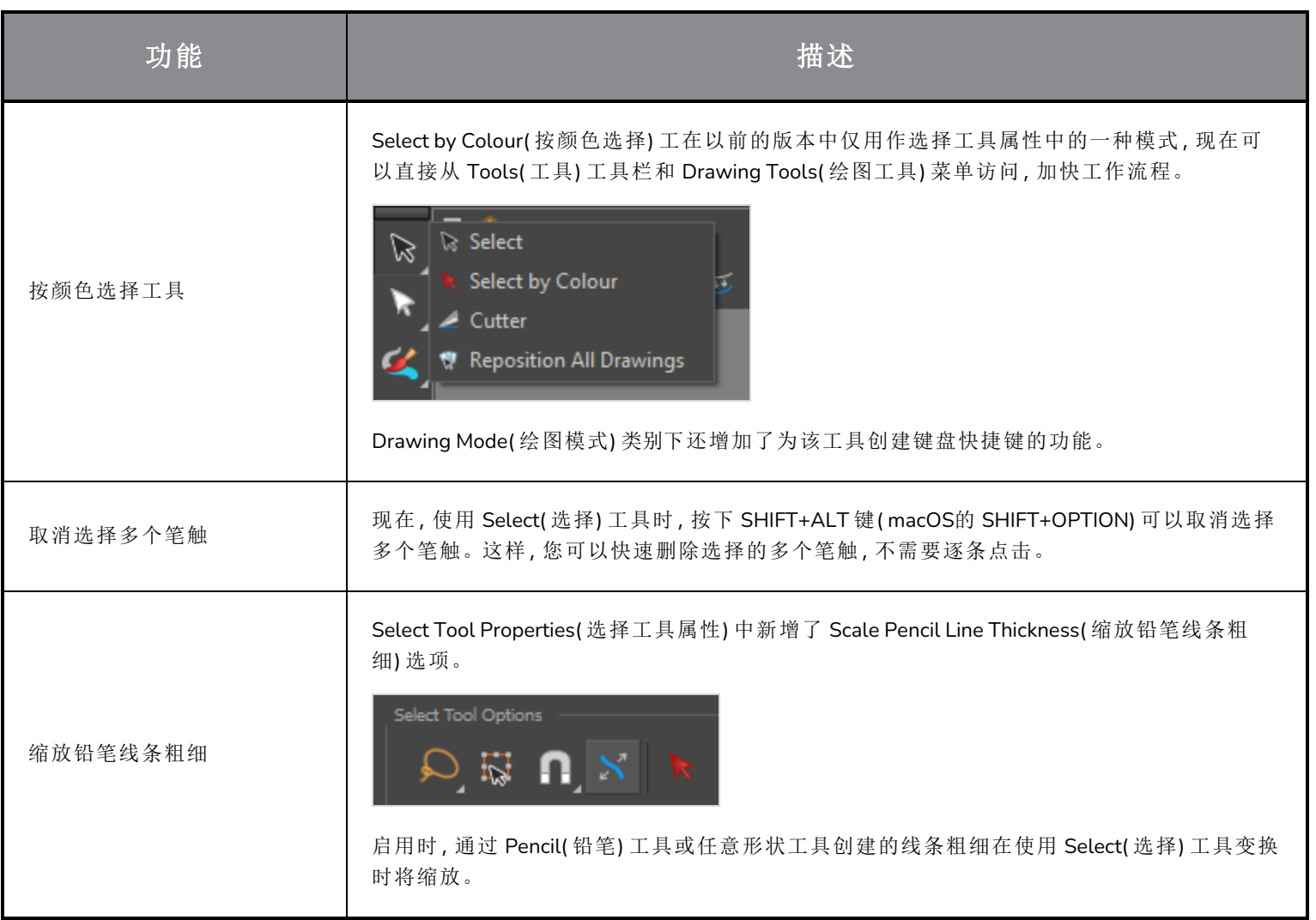

# <span id="page-16-0"></span>时间轴

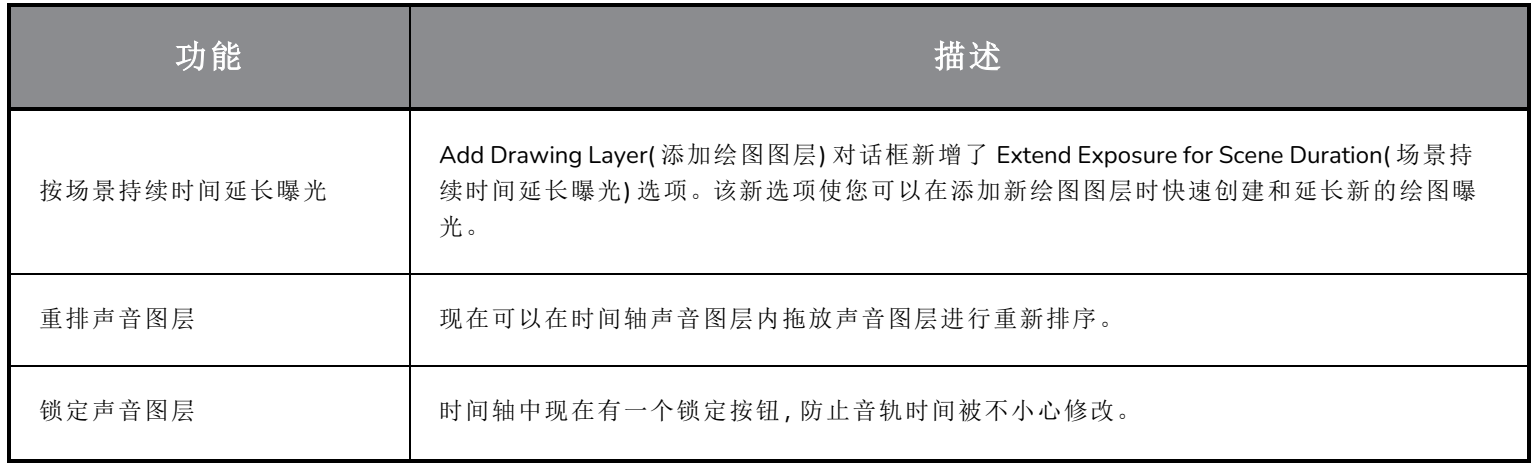

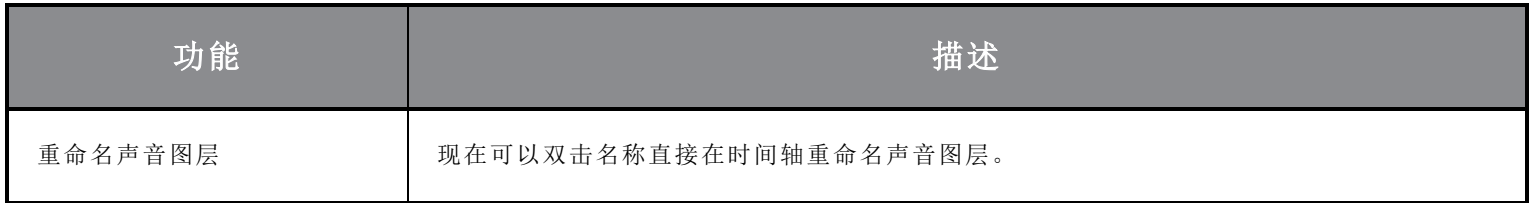

# <span id="page-17-0"></span>动画

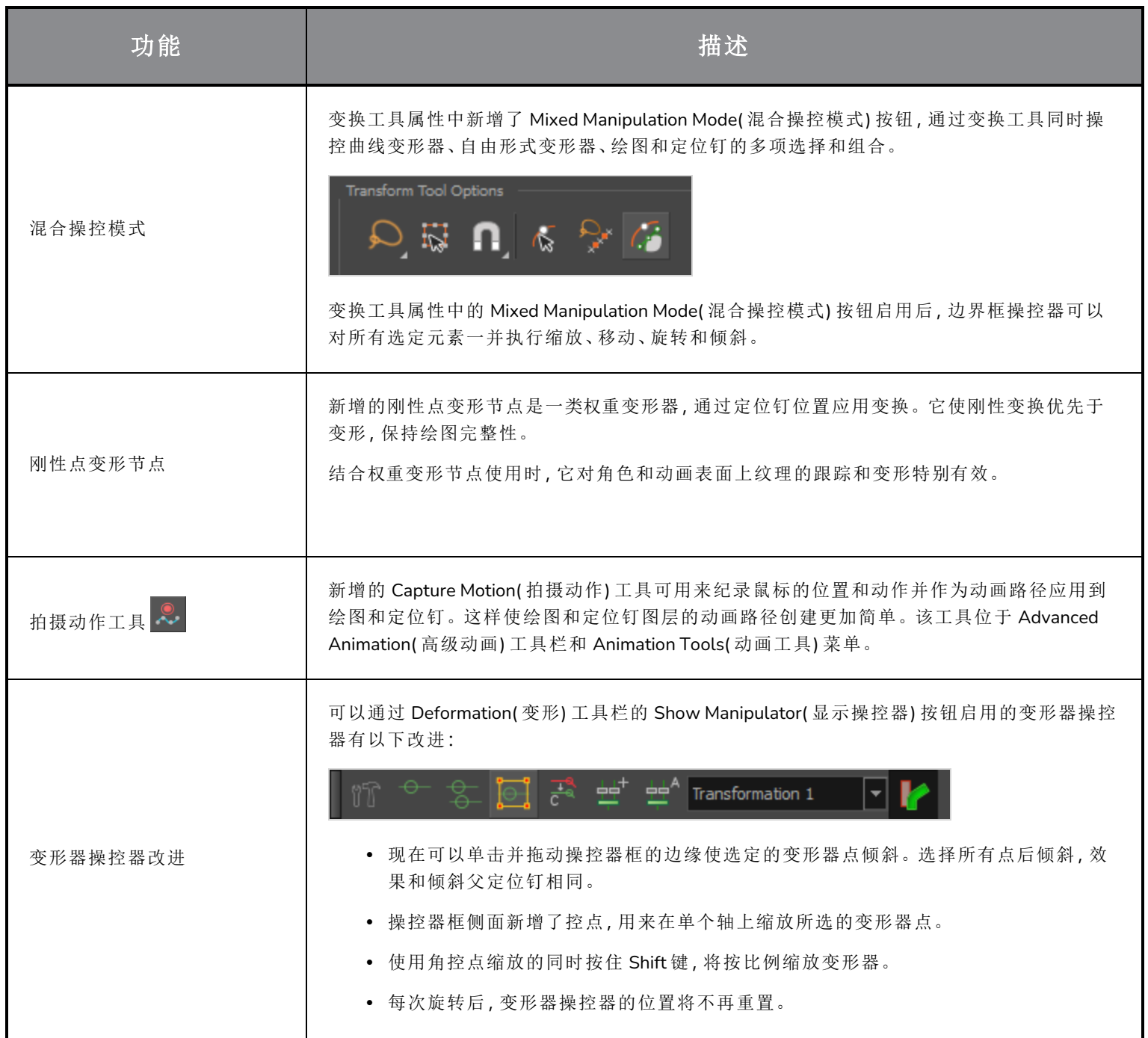

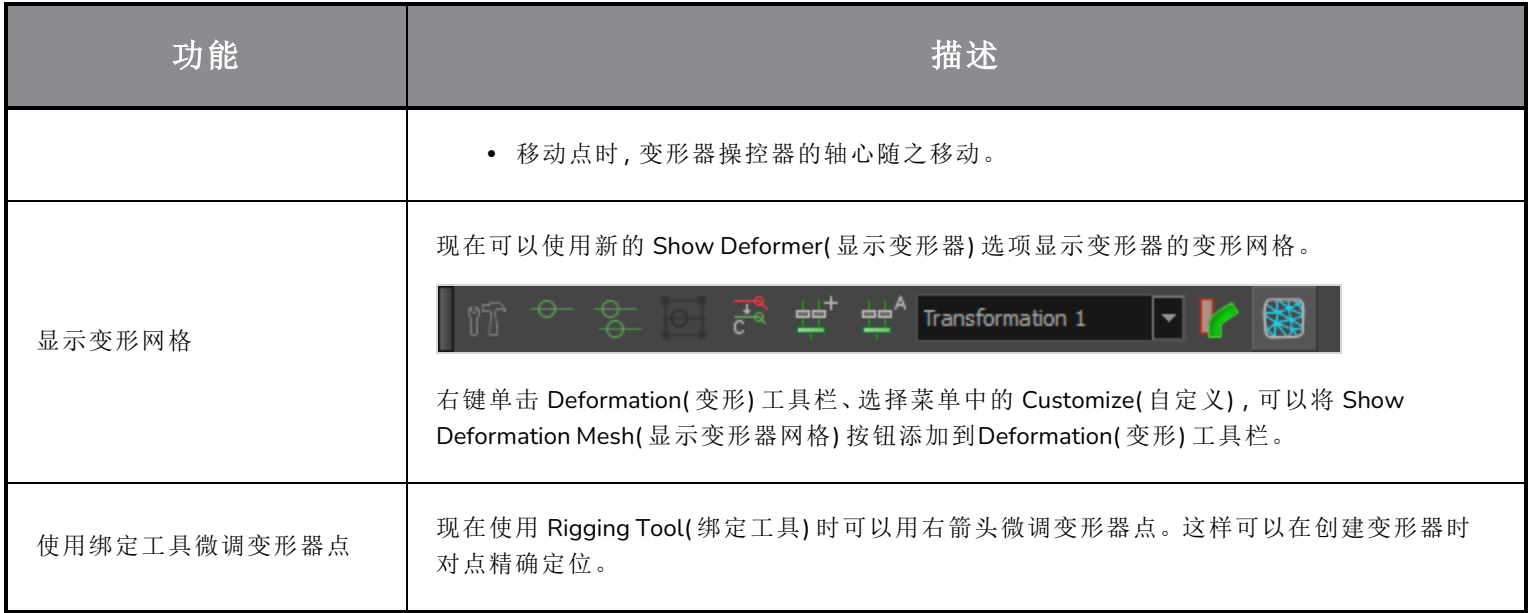

# <span id="page-18-0"></span>摄像机与合成

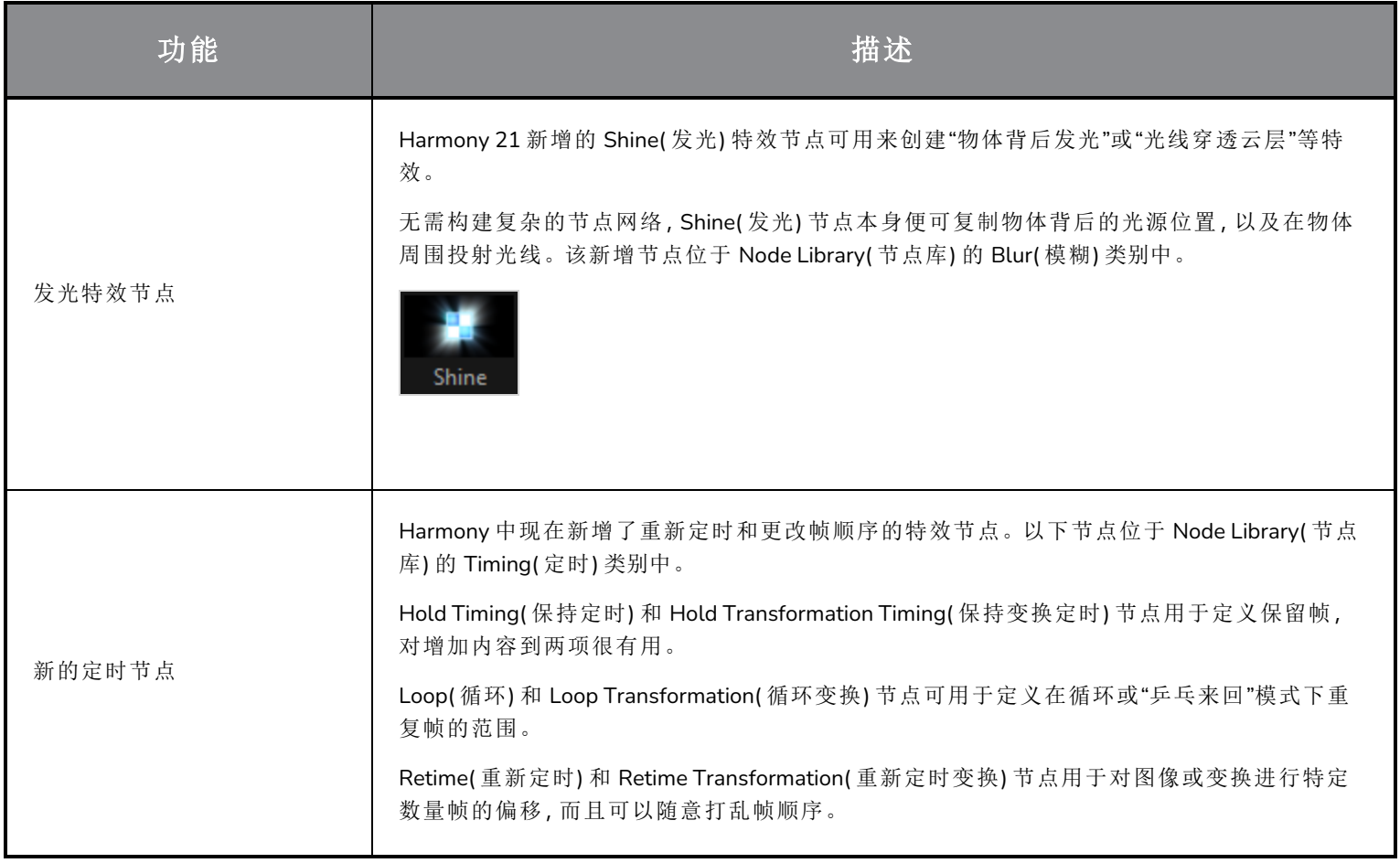

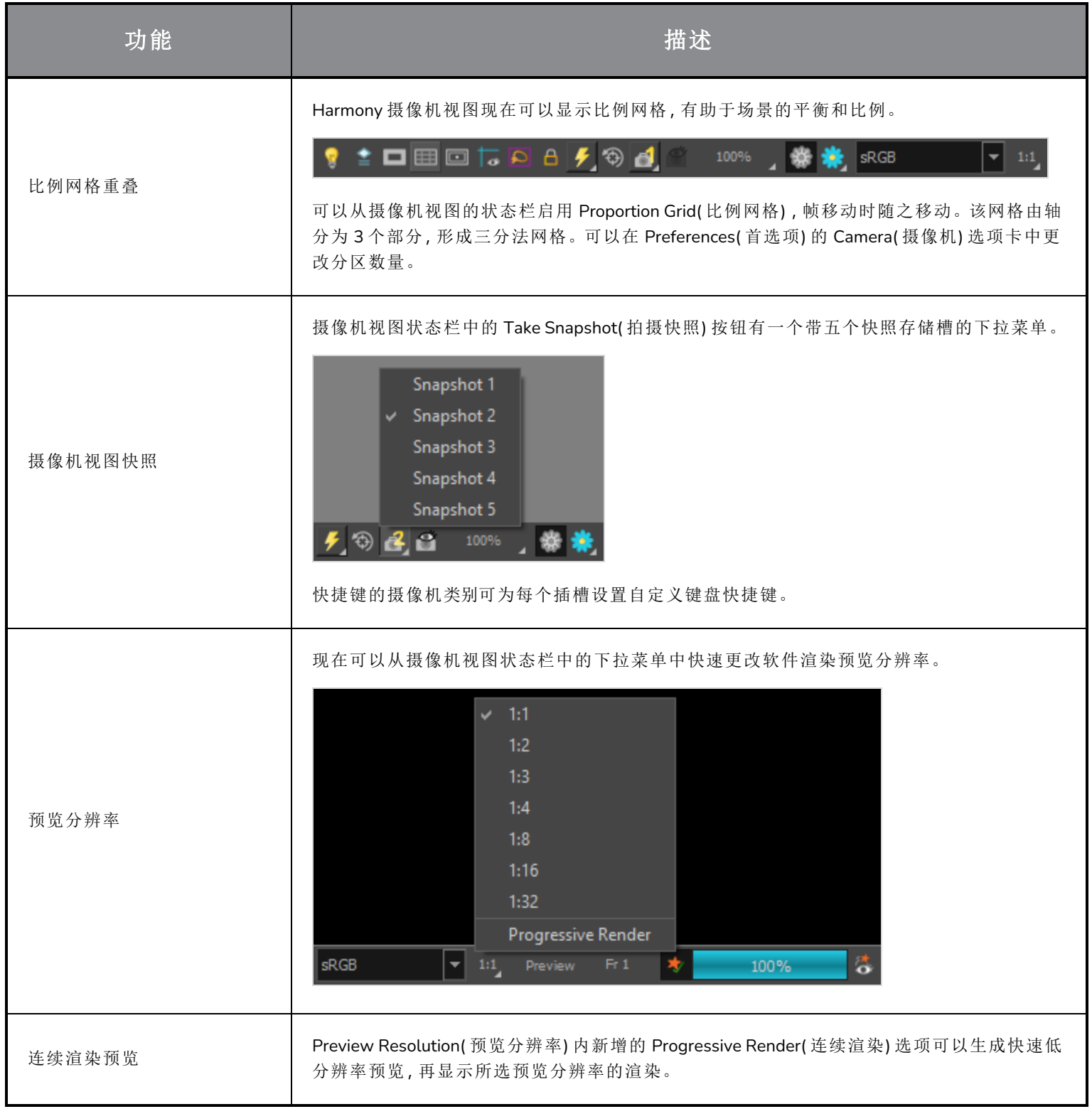

# <span id="page-20-0"></span>渲染和管道整合

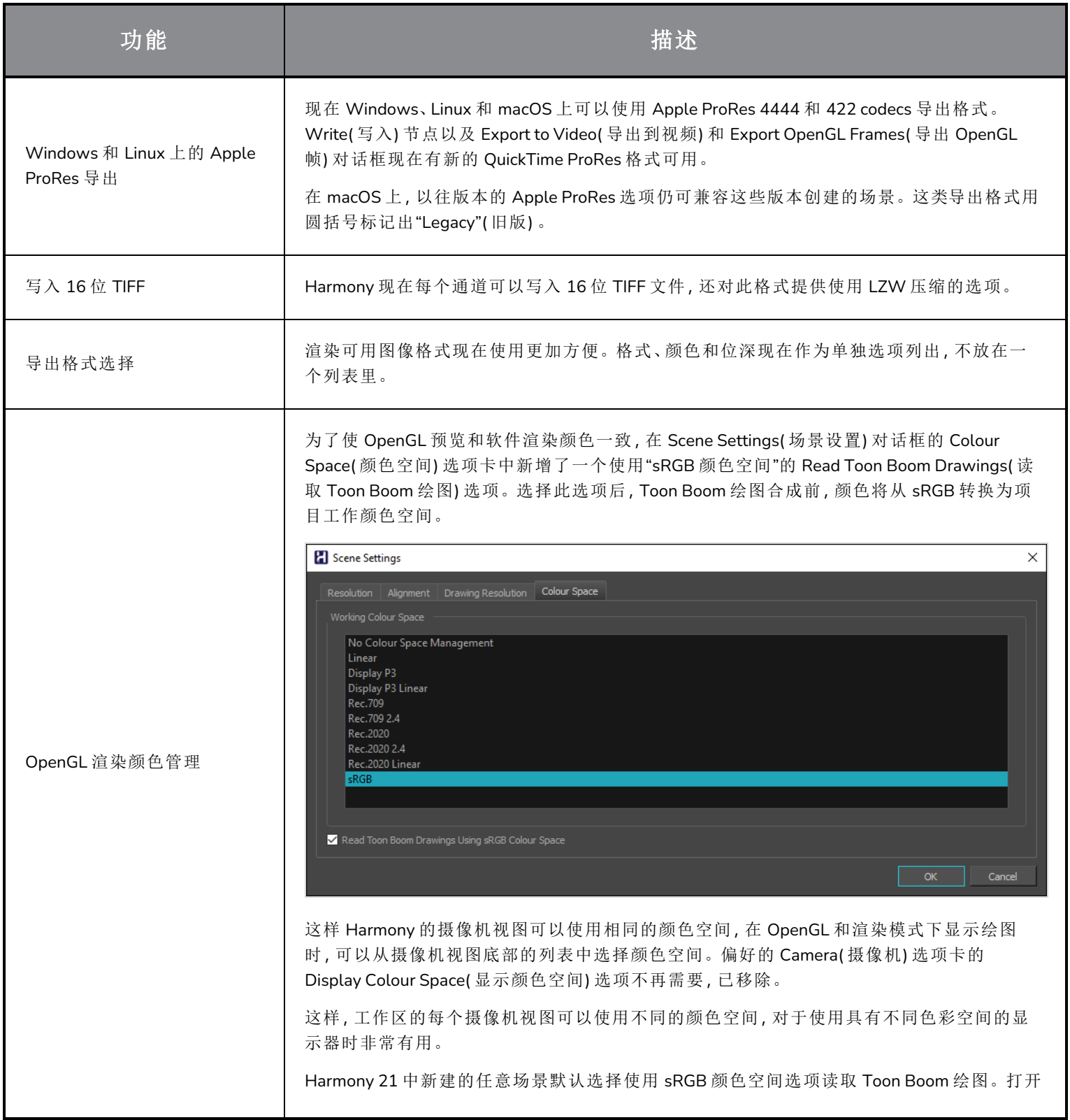

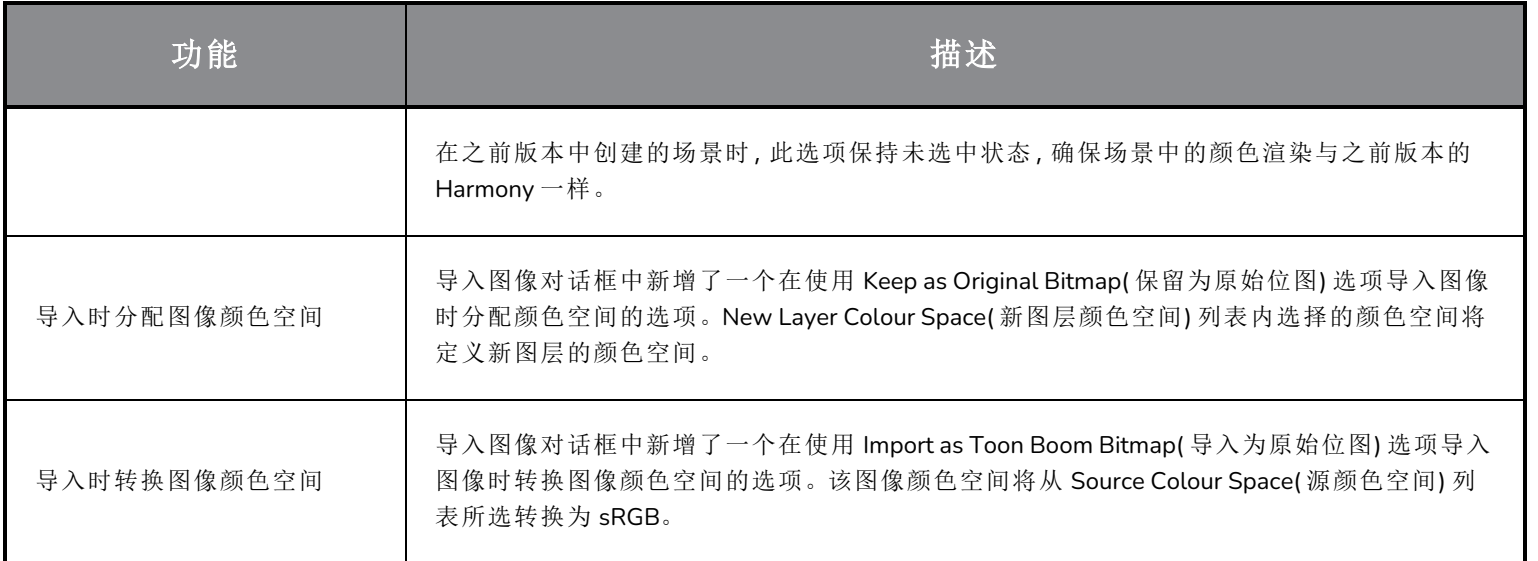

# <span id="page-21-0"></span>性能

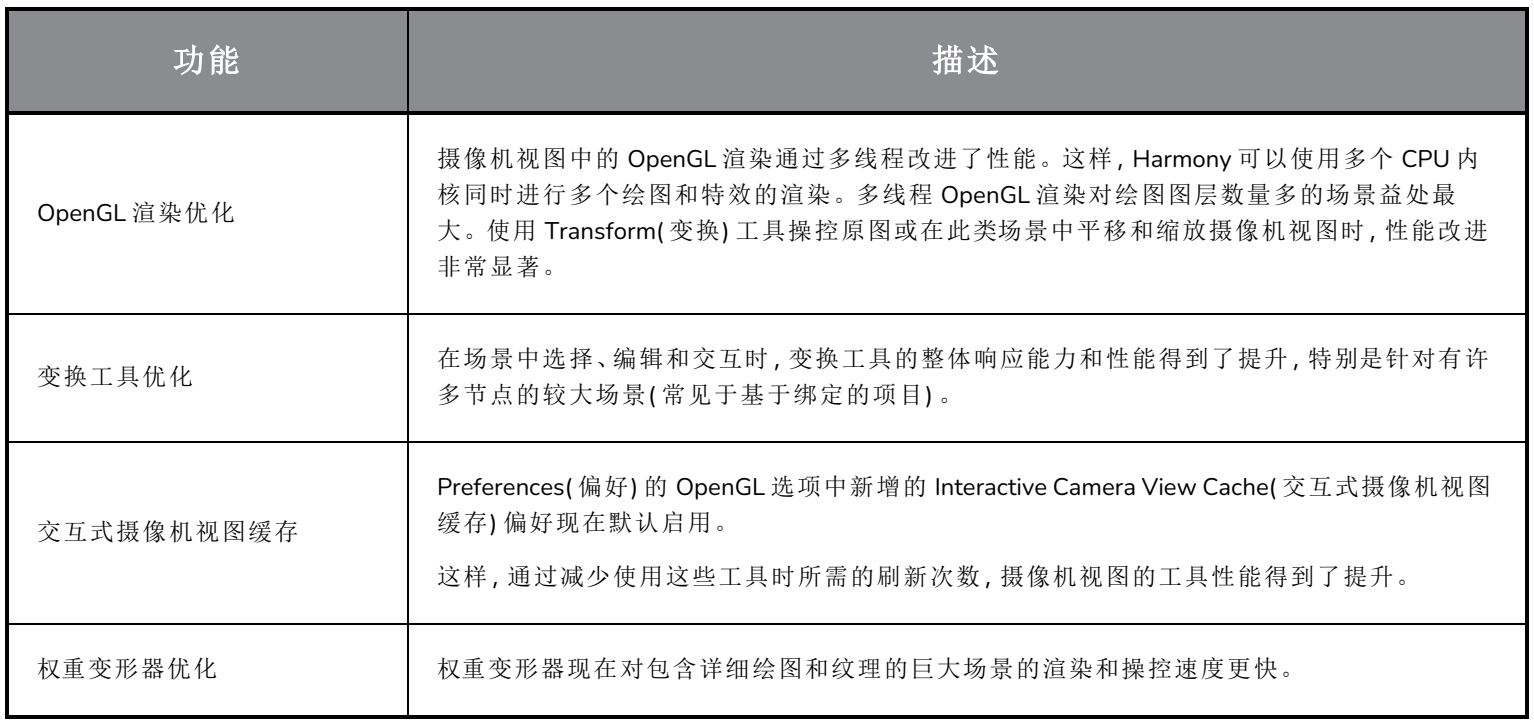

# <span id="page-21-1"></span>游戏管道

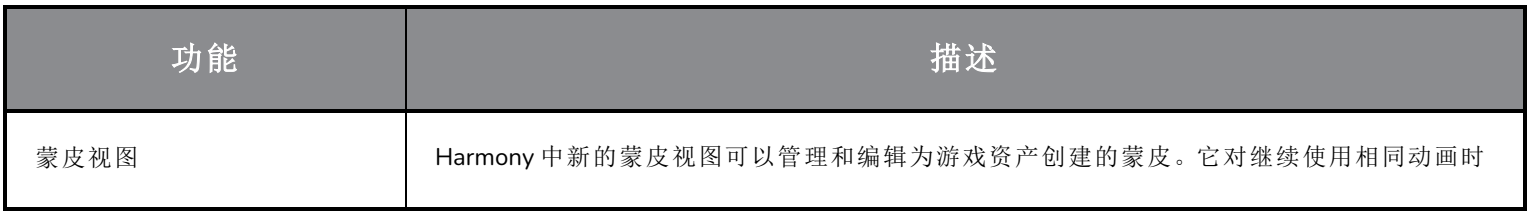

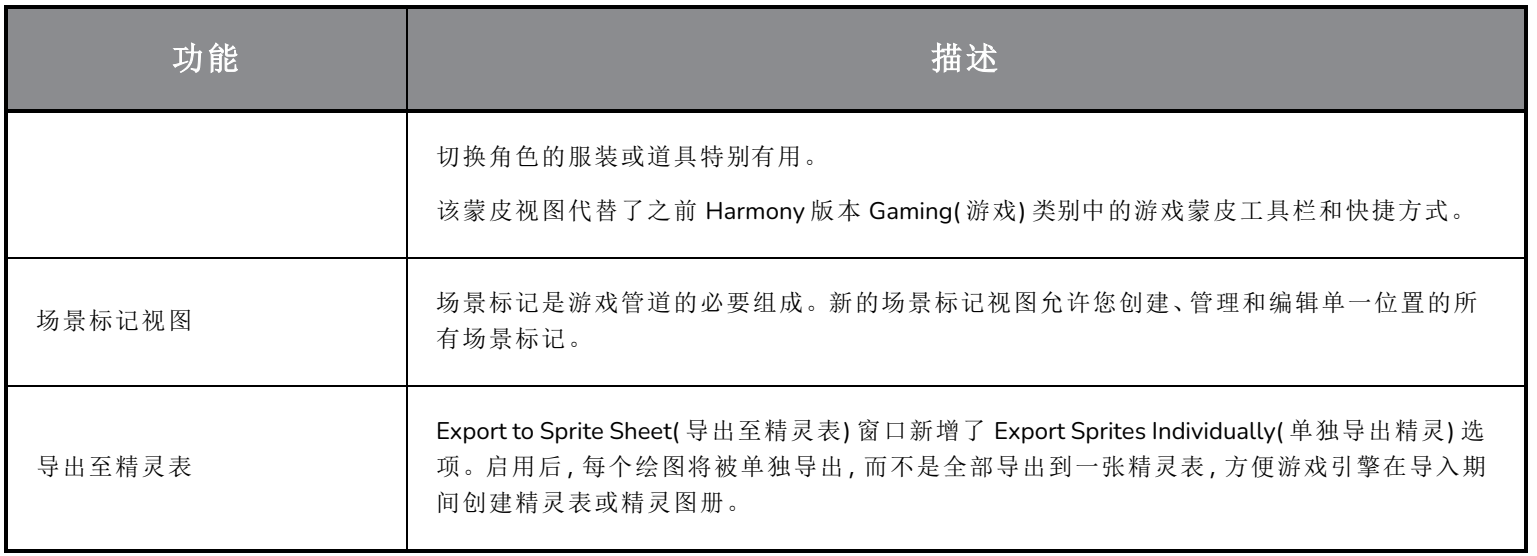

# <span id="page-22-0"></span>库

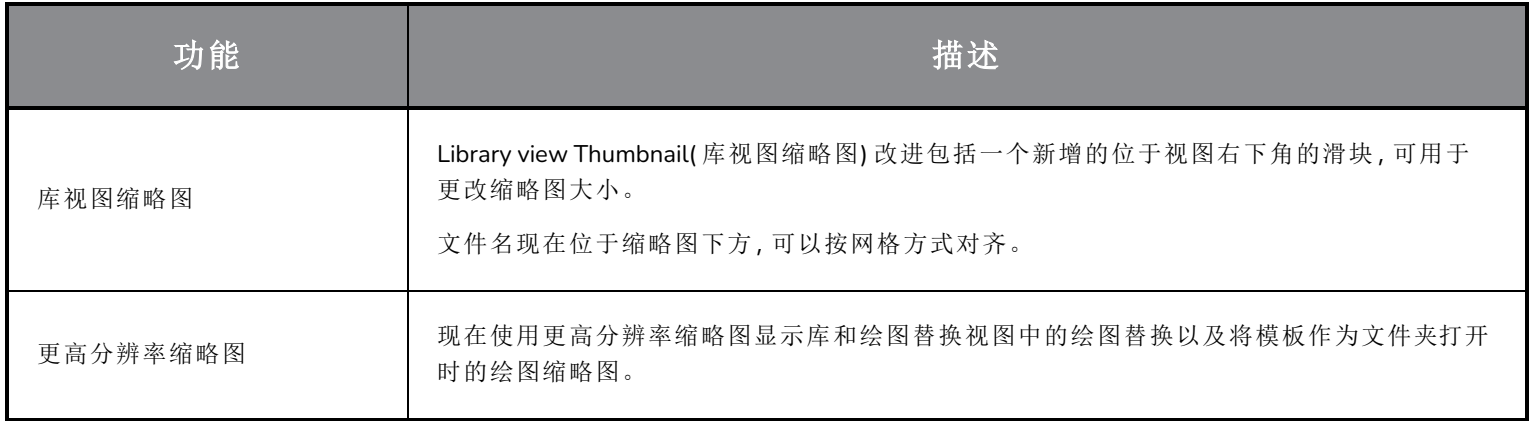

# <span id="page-22-1"></span>**WebCC**

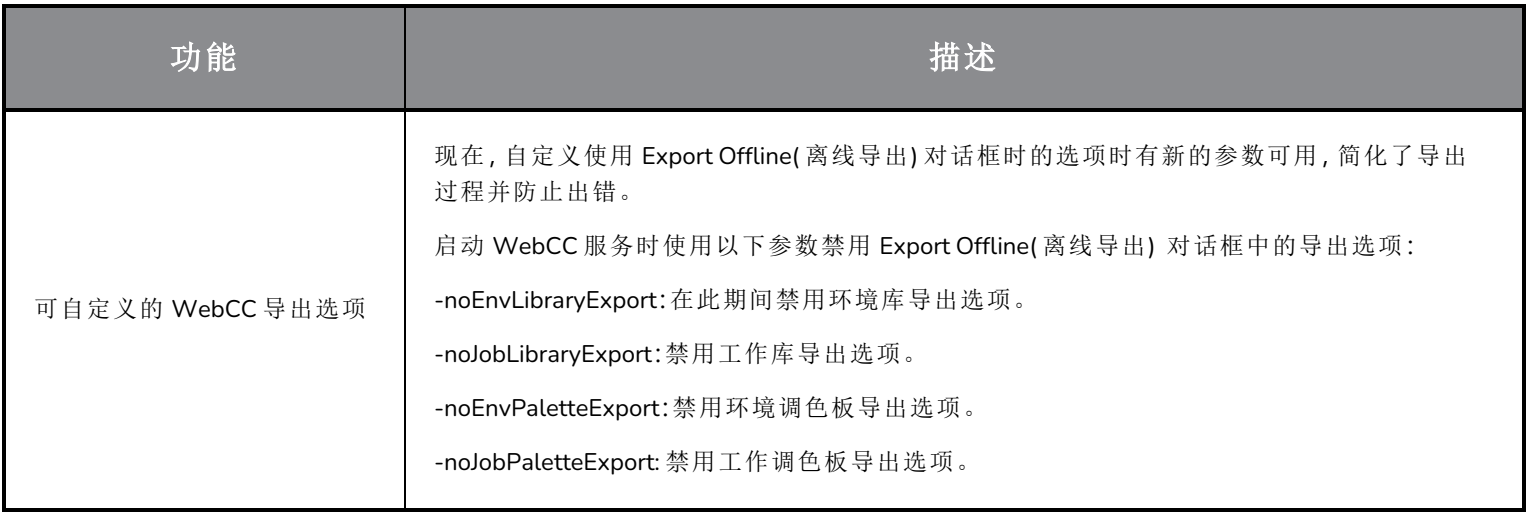

# <span id="page-23-0"></span>剧本

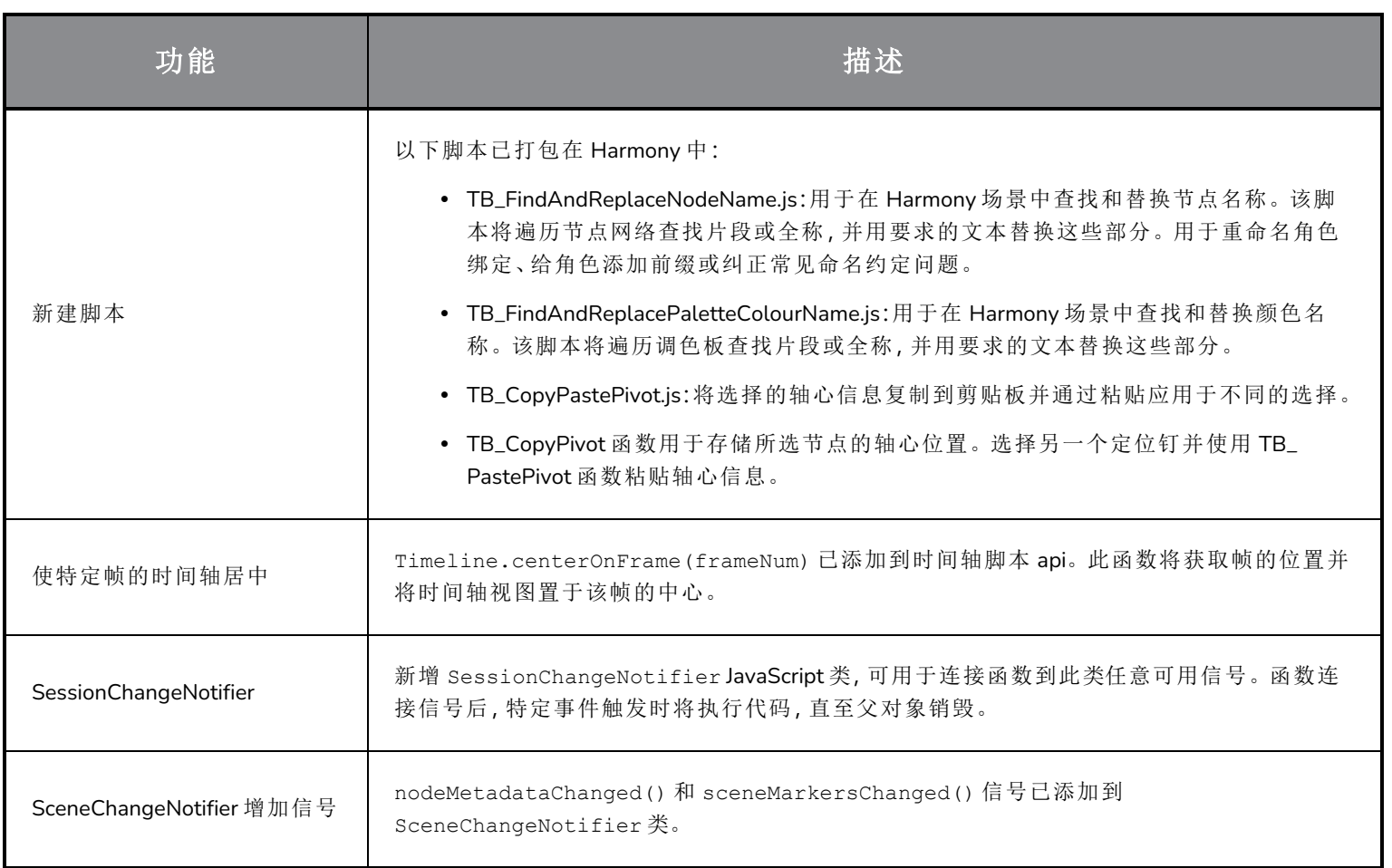

# <span id="page-23-1"></span>搜索筛选工具改进

节点视图和节点库中的搜索筛选工具进行了改进。

Node View Find and Insert( 节点视图查找和插入) 搜索结果现在按顺序排列,在顶部显示最佳匹配来快速查找要插入的节 点,不是按字母排列。例如,现在输入"Peg( 定位钉) "会按以下顺序列出结果:

- 1. 定位钉
- 2. Apply-Peg-Transformation

Node Library( 节点库) 搜索筛选经过改进,显示与输入的所有单词匹配的节点,即便只是部分匹配。另外,可用于搜索节 点描述的 Search Node Description( 搜索节点描述) 选项也进行了改进。

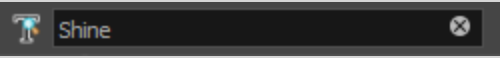

<span id="page-24-0"></span>改进后的搜索筛选工具在应用筛选条件后,搜索字段中会出现一个 X 按钮。单击此按钮或按 Esc 键可快速清除搜索筛 选。

## 修复

<span id="page-24-1"></span>此次版本的 Harmony 已修复了以下问题:

## 绘图工具

- <sup>l</sup> 新建图层时铅笔工具纹理丢失。*HAR-7060*
- <sup>l</sup> 使用 Permanent Selection( 永久选择) 和 Apply to all Frames( 应用到所有帧) 来更改绘图颜色时,笔刷纹理会丢失。 *HAR-7072*
- <span id="page-24-2"></span><sup>l</sup> Lattice( 晶格) 模式下使用透视工具时,较小部分可能会消失。*HAR-7159*

#### 动画工具

- <sup>l</sup> 如果下方有变形开关,选择父定位钉时,变换工具将无法正常工作。*HAR-6927*
- <sup>l</sup> 主控制器应遵循"使用变形工具设置所有函数上的关键帧"偏好。*HAR-6552*
- <sup>l</sup> 通过变换工具或使用 B 上移层级时,不会选定关联变换口目标端口的定位钉。*HAR-7101*
- <sup>l</sup> 角度大于 90 度时,Auto Muscle( 自动添加肌肉) 无法正常工作。*HAR-7259*
- <sup>l</sup> 在摄像机视图中操纵 Fold( 折叠) 节点时,Harmony 可能会崩溃。*HAR-7395*
- <span id="page-24-3"></span><sup>l</sup> 无法从顶视图和侧视图操控关联到 Cast Shadow( 投射阴影) 节点的灯光位置。*HAR-6423*

#### 时间轴

- <sup>l</sup> 在装有 NVIDIA Quadro 显卡的 Windows 10 系统上使用鼠标复制关键帧时崩溃。*HAR-7491*
- <sup>l</sup> 将包含自由形式变形器的选定图层拖放到绘图图层上时会出现崩溃。*HAR-7550*
- <sup>l</sup> 选定绘图图层时,色卡作为父项添加。*HAR-7273*
- <span id="page-24-4"></span><sup>l</sup> Map Lip-Sync( 映射唇部同步) 会将定时应用于错误图层。*HAR-7330*

### 节点视图与合成

- <sup>l</sup> 无法使用 ALT+单击仅选择节点视图中的背景。*HAR-6790*
- <sup>l</sup> 渲染包含权重变形节点的某些场景时,Harmony 会冻结。*HAR-6646*
- <sup>l</sup> 通过图层属性降低不透明度时,位图的白色区域会变成灰色。*HAR-6694*
- <sup>l</sup> 当缩放级别为 200% 时,摄像机视图中的渲染图像模糊。*HAR-7056*

### <span id="page-25-0"></span>主控制器

<span id="page-25-1"></span><sup>l</sup> 从图层属性视图修改滑块和 Point2D 小部件时,不会立即更新。*HAR-6880*,*HAR-6883*

#### 库

- <sup>l</sup> 在库中双击一个模板会重复生成其缩略图。*HAR-4332*
- <sup>l</sup> 新建文件夹时,库视图中的文件夹会折叠。*HAR-6959*

#### <span id="page-25-2"></span>**3D**

- <sup>l</sup> TB\_MayaToXml.py 仅导出前 25 帧。*HAR-6577*
- <sup>l</sup> 从 Maya 导入摄像机信息时,成帧出错。*HAR-6578*
- <sup>l</sup> 带共享嵌入纹理的 FBX 文件加载时间很长。*HAR-6945*
- <sup>l</sup> 带使用 RGB 颜色集的 Alembic 文件的场景可能会崩溃。*HAR-7503*
- <span id="page-25-3"></span><sup>l</sup> 导入没有法线的 Collada 文件时崩溃。*HAR-7042*

#### **Control Center**

- <sup>l</sup> 控制中心 -import\_scene 命令行参数无法使用。*HAR-7225*
- <span id="page-25-4"></span><sup>l</sup> 导入离线场景时,不会导入工作和环境级别的调色板。*HAR-7565*

#### 脚本

- <sup>l</sup> PenstyleManager 类的 exportPenstyleToString 函数无法使用。*HAR-6695*
- <sup>l</sup> TB\_EditLineThicknessOvertime.js 脚本在撤销列表中创建了过多条目。*HAR-7168*
- <sup>l</sup> scene.setDefaultResolution 覆写场景的投影值。*HAR-7157*

#### <span id="page-25-5"></span>其他

- <sup>l</sup> 函数编辑器中的 Lock in Time( 锁定时间) 按钮对 3D 路径无效。*HAR-6697*
- <sup>l</sup> Remove Unused Files( 移除未使用文件) 并不总能从磁盘删除调色板文件。*HAR-7090*
- <sup>l</sup> 单击 Shortcuts( 快捷方式) 窗口中的 Cancel( 取消) 后,键盘快捷方式可能会停止工作。*HAR-5632*
- <sup>l</sup> 无法在 Windows 上的某些视图中键入需要使用右 Alt 键的字符。*HAR-6854*
- <sup>l</sup> Colours( 颜色) 偏好中的 Restore All Defaults( 全部恢复默认值) 在单击 OK 时会恢复所有偏好。*HAR-7235*
- <sup>l</sup> Create Empty Drawing( 创建空绘图) 快捷键只能通过时间轴和 Xsheet 生效。*HAR-6558*
- <sup>l</sup> 无法在 Windows 上导入 Apple ProRes 影片。*HAR-7133*
- <sup>l</sup> 如果使用了相同名称,Keyboard Shortcuts( 键盘快捷键) 将导入到错误的预设中。*HAR-7569*
- <sup>l</sup> PSD 作为单独图层导入时,将忽略选定的对齐规则。*HAR-7616*